## 《ト ― ク ン の 交 換 方 法》

 現在使用しているトークンと新しいトークンをお手元に準備して操作を行ってください。 (現在使用しているトークンがない場合は、お取引店舗に届出が必要となります。)

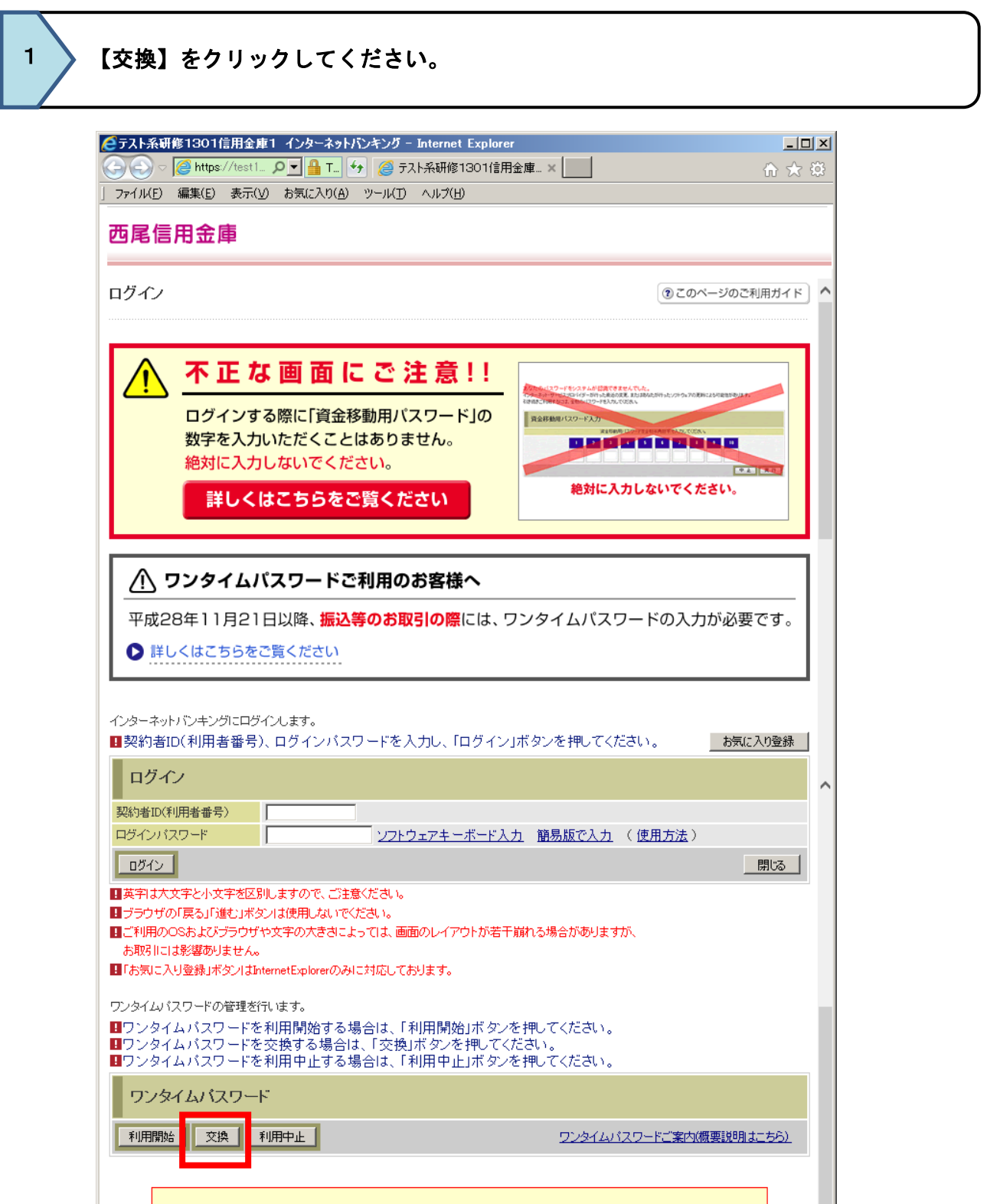

 インターネットバンキングの契約者IDとログインパスワードを入力して【次へ】を クリックしてください。

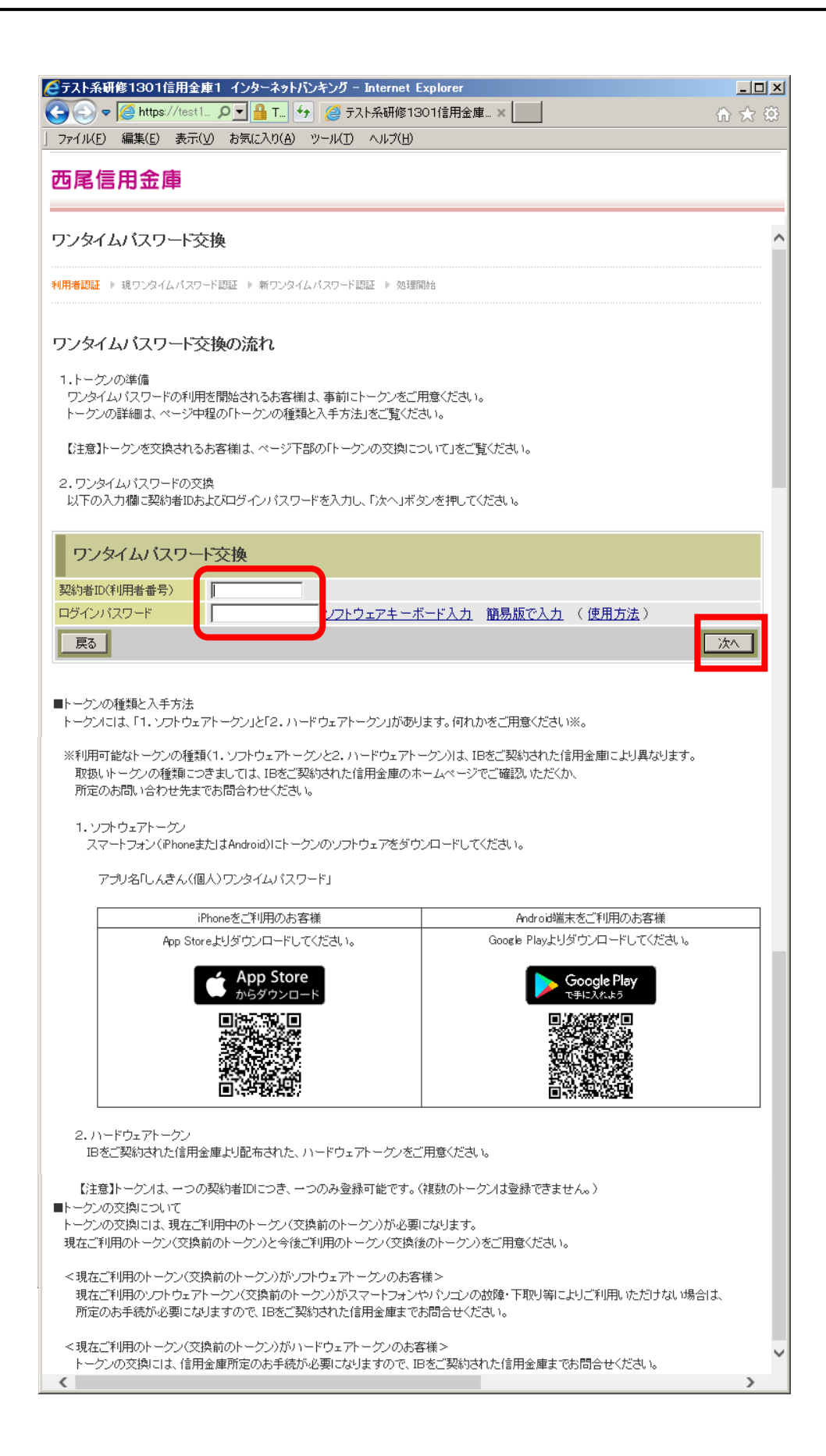

2

 現在使用しているトークンのワンタイムパスワードを入力して【次へ】をクリックして ください。

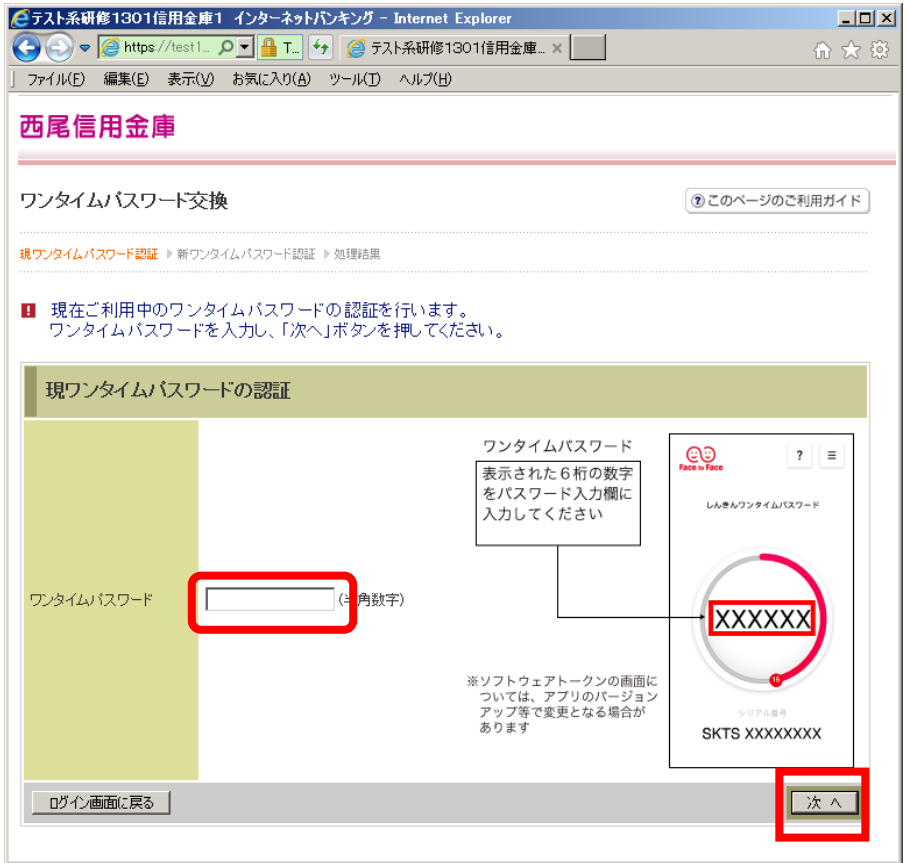

3

 $\overline{\phantom{a}}$ 

4

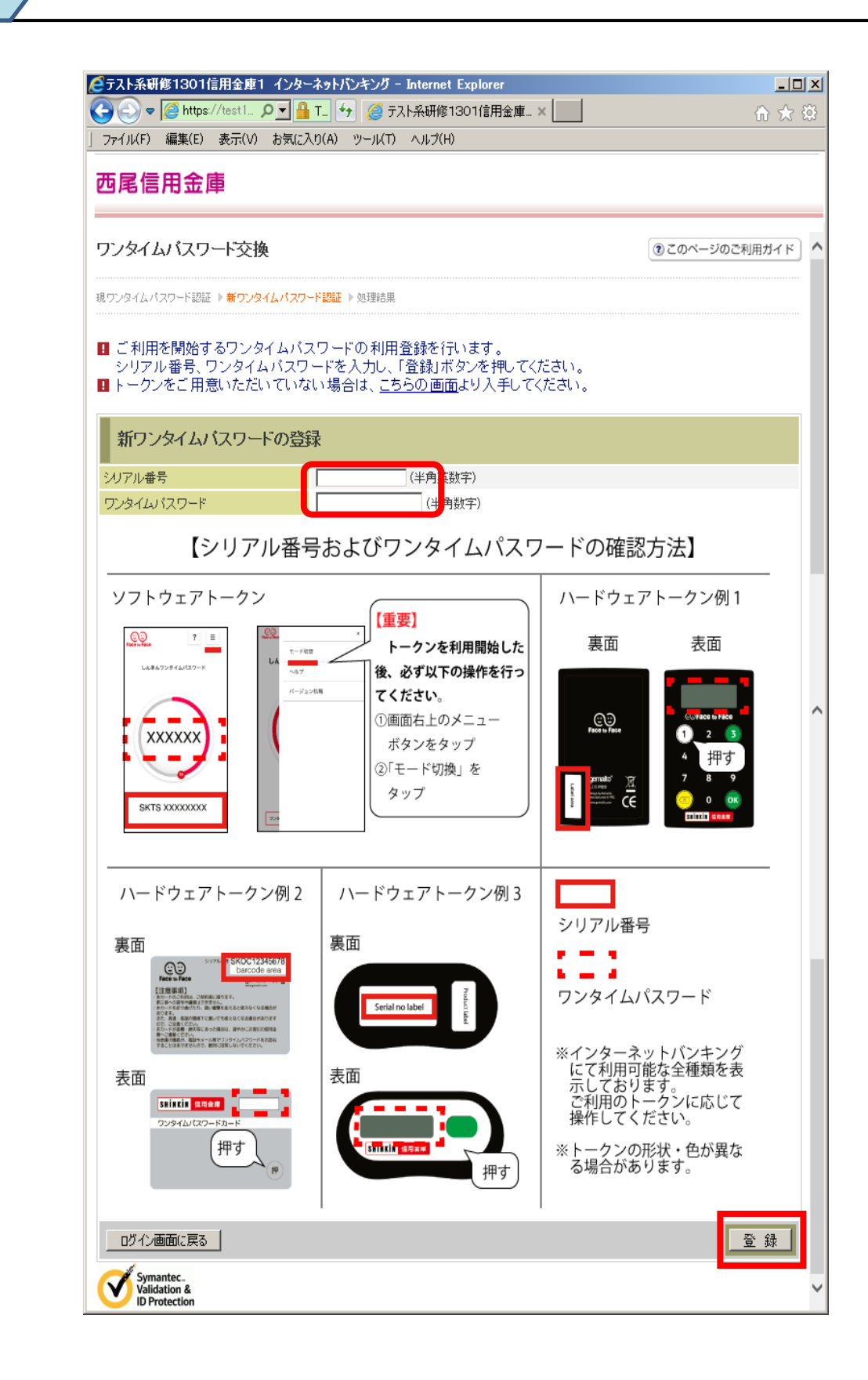

 交換が完了しました。【ログイン画面に戻る】をクリックして、インターネットバンキ ングをご利用ください。

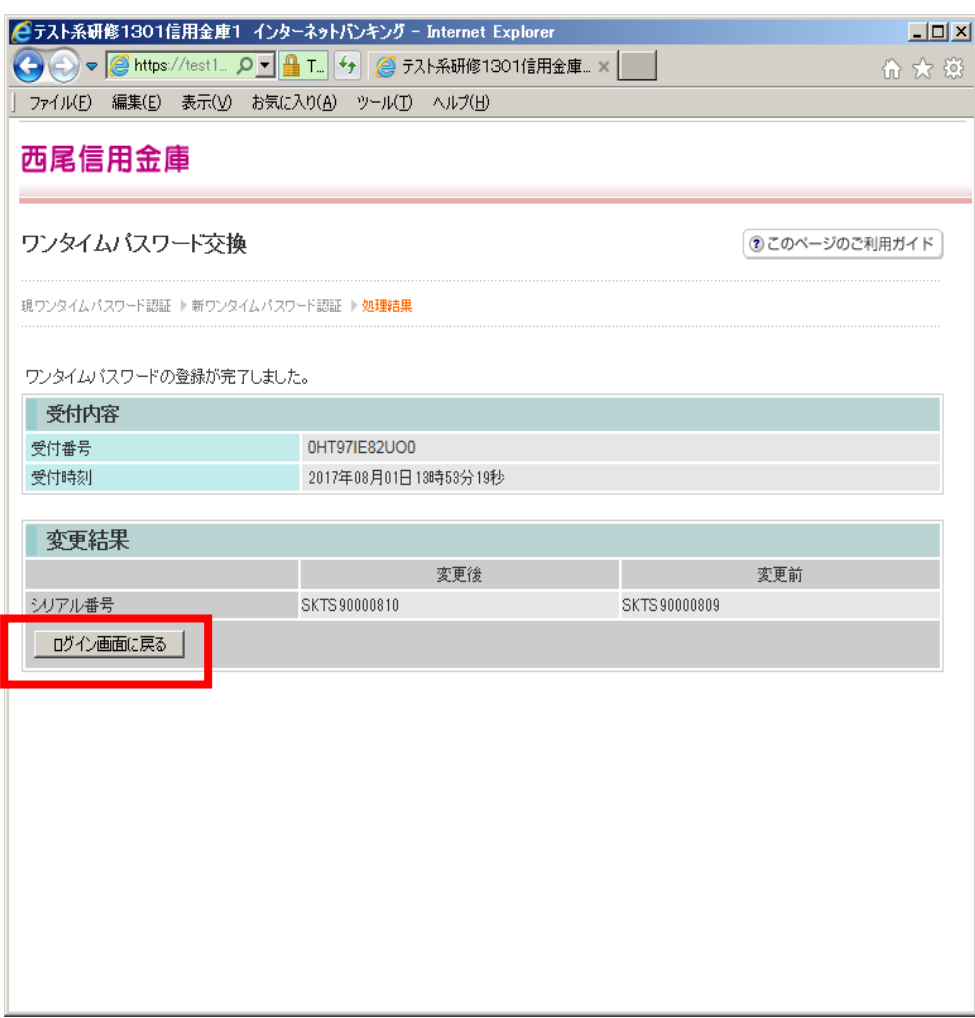

5